# <span id="page-0-0"></span>Lecture 13: Other Concepts and Utilities in WOLFRAM MATHEMATICA.

[A8B17CAS](https://cw.fel.cvut.cz/wiki/courses/a8b17cas/start)

Jozef Lukáč

Department of Radio Engineering Czech Technical University in Prague Czech Republic [lukacjo1@fel.cvut.cz](mailto:lukacjo1@fel.cvut.cz)

December 19 Winter semester 2023/24

# Outline

- 1. [Export](#page-2-0) to file.
- 2. [Plotting +](#page-3-0) [Options](https://reference.wolfram.com/language/ref/Options.html).
- 3. [Conditions](#page-7-0)
- 4. [Procedural Programming.](#page-8-0)
- 5. [Applying Functions Repeatedly](#page-9-0)
- $6$ . [Module](#page-13-0)
- 7. [Trace Debugging in](#page-14-0) Mathematica
- 8. [Calculus](#page-15-0)
- 9. [Array shaping](#page-18-0)
- 10. [Array/Matrix Broadcasting \(Python/](#page-19-0)Matlab vs Mathematica).
- 11. [Logical Indexing and multiple assignment](#page-21-0)
- 12. [Manipulate](#page-22-0)
- 13. [Example of Code.](#page-23-0)

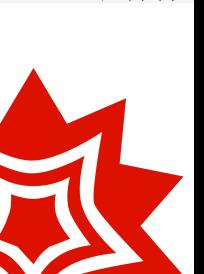

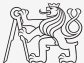

## <span id="page-2-0"></span>[Export](https://reference.wolfram.com/language/ref/Export.html) to file.

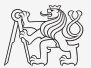

 $\triangleright$  To save a part of an expression (intended to be used only in MATHEMATICA), you can use [Put](https://reference.wolfram.com/language/ref/Put.html), resp.  $\gg$ . To read the saved expression, use [Get](https://reference.wolfram.com/language/ref/Get.html), resp.  $\ll$ , e.g.

```
SetDirectory[NotebookDirectory[]];
expr = Table[RandomInteger[], 5, 2];
expr >> "outFile"; (*Put[expr,"outFile"]*)
<< "outFile"; (*Get["outFile"]*)
a1 = % (*set a1 to the expression from file*)
```
- $\triangleright$  Note:  $\frac{1}{6}$  returns previously evaluated expression,  $\frac{1}{6}$   $\frac{1}{6}$   $\frac{1}{6}$   $\frac{1}{6}$  returns before last evaluated expression,  $\hat{\mathcal{E}}_n$  – returns (evaluated) expression from the output cell Out [n].
- ▶ To export an expression using a specific format, use **[Export\[](http://reference.wolfram.com/language/ref/Export.html)"dest.ext",expr]**, e.g.

```
SetDirectory[NotebookDirectory[] <> "data"];
im = Import["im03_desk.tiff"];
imData = ImageData[im]; (*2D matrix or Reals*)
\text{thr}[n] := \text{If}[n > 0.34, 1, 0]; (*threshold function*)
thrImData = Map[thr, imData, {2}];
Image[thrImData] (*create image from the thresholded data*)
Export["im03_desk_thr.png", %]
```
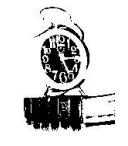

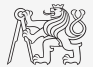

- <span id="page-3-0"></span>▶ There are many plot commands: [Plot](https://reference.wolfram.com/language/ref/Plot.html), [Plot3D](https://reference.wolfram.com/language/ref/Plot3D.html), [CountourPlot](https://reference.wolfram.com/language/ref/CountourPlot.html), [ListPlot](https://reference.wolfram.com/language/ref/ListPlot.html), [ListLinePlot](https://reference.wolfram.com/language/ref/ListLinePlot.html), [ParametricPlot](https://reference.wolfram.com/language/ref/ParametricPlot.html), [ParametricPlot3D](https://reference.wolfram.com/language/ref/ParametricPlot3D.html), [DensityPlot](https://reference.wolfram.com/language/ref/DensityPlot.html), [DiscretePlot](https://reference.wolfram.com/language/ref/DiscretePlot.html), [ArrayPlot](https://reference.wolfram.com/language/ref/ArrayPlot.html), [MatrixPlot](https://reference.wolfram.com/language/ref/MatrixPlot.html), [Histogram](https://reference.wolfram.com/language/ref/Histogram.html), [PolarPlot](https://reference.wolfram.com/language/ref/PolarPlot.html), [RegionPlot](https://reference.wolfram.com/language/ref/RegionPlot.html), [VectorPlot](https://reference.wolfram.com/language/ref/VectorPlot.html), . . .
- ▶ Some commands, especially plotting commands, usually have options. To get them, use Options[symbolName], e.g. Options[Plot]
- ▶ Options are in the form of a rule. And have default values unless explicitly changed.
- ▶ Example of a plot:

```
ListPlot[{RandomInteger[{0, 8}, 10], RandomReal[{-5, 3}, 15]},
  PlotLegends -> {"int", "real"}, PlotMarkers -> {"OpenMarkers", 12},
 AspectRatio -> 1/3, AxesLabel -> {"x axis", "y axis"},
 GridLines -> Automatic]
```
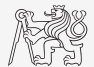

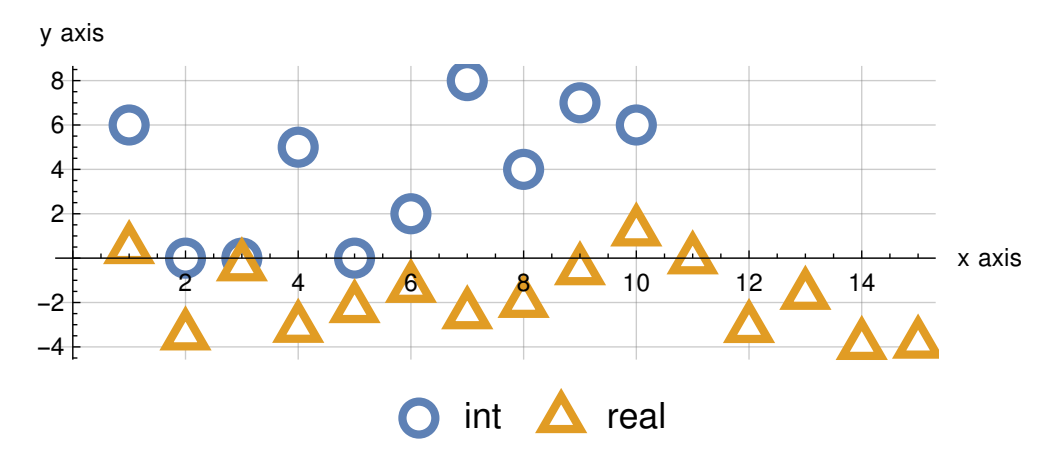

Example of using [ListPlot](https://reference.wolfram.com/language/ref/ListPlot.html) from the previous slide. (exported to pdf with [Export](https://reference.wolfram.com/language/ref/Export.html))

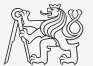

- $\blacktriangleright$  Try to get similar figure of functions  $f_1(x) = x^2, f_2(x) = x^3, f_3(x) = x^4$  in range of  $x \in (-1, 5)$ . Use [Plot](https://reference.wolfram.com/language/ref/Plot.html) command.
- ▶ Usuful options are: [PlotLegends](https://reference.wolfram.com/language/ref/PlotLegends.html), [AxesLabel](https://reference.wolfram.com/language/ref/AxesLabel.html), [GridLines](https://reference.wolfram.com/language/ref/GridLines.html), [PlotStyle](https://reference.wolfram.com/language/ref/PlotStyle.html).
- $\blacktriangleright$  [PlotStyle](https://reference.wolfram.com/language/ref/PlotStyle.html) substitutes for a list of line options, e.g. PlotStyle->{lineOptionList1, lineOptionList2, lineOptionList3}, where lineOptionList is a list and can contain (a) color specification (e.g. RGBColor $[r, q, b]$ , or name of a color e.g. [Red](https://reference.wolfram.com/language/ref/Red.html)); (b) line thickness (e.g. [Thick](https://reference.wolfram.com/language/ref/Thick.html), [Thin](https://reference.wolfram.com/language/ref/Thin.html), [Thickness\[ratio\]](https://reference.wolfram.com/language/ref/Thickness[ratio].html)); (c) line style (e.g. [Dotted](https://reference.wolfram.com/language/ref/Dotted.html), [DotDashed](https://reference.wolfram.com/language/ref/DotDashed.html), [Full](https://reference.wolfram.com/language/ref/Full.html), [Dashed](https://reference.wolfram.com/language/ref/Dashed.html))

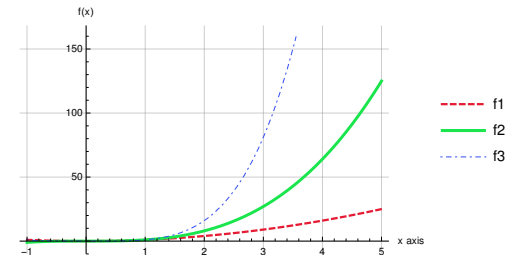

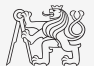

- $\blacktriangleright$  Try to get similar figure of functions  $f_1(x) = x^2, f_2(x) = x^3, f_3(x) = x^4$  in range of  $x \in (-1, 5)$ . Use [Plot](https://reference.wolfram.com/language/ref/Plot.html) command.
- ▶ Usuful options are: [PlotLegends](https://reference.wolfram.com/language/ref/PlotLegends.html), [AxesLabel](https://reference.wolfram.com/language/ref/AxesLabel.html), [GridLines](https://reference.wolfram.com/language/ref/GridLines.html), [PlotStyle](https://reference.wolfram.com/language/ref/PlotStyle.html).
- $\blacktriangleright$  [PlotStyle](https://reference.wolfram.com/language/ref/PlotStyle.html) substitutes for a list of line options, e.g. PlotStyle->{lineOptionList1, lineOptionList2, lineOptionList3}, where lineOptionList is a list and can contain (a) color specification (e.g. RGBColor $[r, g, b]$ , or name of a color e.g. [Red](https://reference.wolfram.com/language/ref/Red.html)); (b) line thickness (e.g. [Thick](https://reference.wolfram.com/language/ref/Thick.html), [Thin](https://reference.wolfram.com/language/ref/Thin.html), [Thickness\[ratio\]](https://reference.wolfram.com/language/ref/Thickness[ratio].html)); (c) line style (e.g. [Dotted](https://reference.wolfram.com/language/ref/Dotted.html), [DotDashed](https://reference.wolfram.com/language/ref/DotDashed.html), [Full](https://reference.wolfram.com/language/ref/Full.html), [Dashed](https://reference.wolfram.com/language/ref/Dashed.html))

```
Plot[{x^2, x^3, x^4}, {x, -1, 5}, GridLines -> Automatic,
  PlotStyle -> {{RGBColor[0.9, 0.1, 0.2], Dashed,
  Thick}, {RGBColor[0.1, 0.9, 0.3], Thickness[0.008],
  Dotted}, {RGBColor[0.2, 0.3, 0.95], Thin, DotDashed}},
  PlotLegends -> {"f1", "f2", "f3"}, AxesLabel -> {"x axis", "f(x)"}]
```
## <span id="page-7-0"></span>Conditions

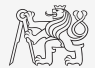

- $\triangleright$  If [condition, t, f] evaluates t if condition is true otehrwise evaluates f.
- $\triangleright$  Which [test1, val1, test2, val2,  $\dots$ ] returns first val<sub>i</sub> for which text<sub>i</sub> evaluates true. Useful e.g. for classification.
- $\triangleright$  [Switch\[](https://reference.wolfram.com/language/ref/Switch.html)expr,form1,val1,form2,val2,...] evaluates expression and checks a match with each  $form_i$ , and returning  $val_i$  of the first matched form.
- $\triangleright$  Composition of boolean expressions, see [And](https://reference.wolfram.com/language/ref/And.html) ( $\&\&$ ) and [Or](https://reference.wolfram.com/language/ref/Or.html) (||).
- ▶ Examples:

```
classif[x_] :=
 Which[x<1,range1,1<=x<3,range2,3<=x<5,range3,True,otherRange];
RandomInteger[{-3, 9}, 10]
classif /@ %
exp r = x^{\wedge} (-1 + 4);Switch[expr,_^2,"square power",_^_,"power",_Plus, "sum",_,"dont know"]
```
# <span id="page-8-0"></span>Procedural Programming.

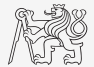

 $\blacktriangleright$  MATHEMATICA has also commands for procedural programming, e.g. [For](https://reference.wolfram.com/language/ref/For.html), [While](https://reference.wolfram.com/language/ref/While.html), [Do](https://reference.wolfram.com/language/ref/Do.html), [Break](https://reference.wolfram.com/language/ref/Break.html), [Continue](https://reference.wolfram.com/language/ref/Continue.html), [Return](https://reference.wolfram.com/language/ref/Return.html), ([Print](https://reference.wolfram.com/language/ref/Print.html)). They are not used much – usually, there is a simple, functional way to do the same, e.g.

```
v=RandomReal[{0,1},10]
For[i=1,i<Length[v],i++,If[v][i]]>0.6, Print['OK"]], Print['motor[]
```

```
vs.
```

```
Scan[If[#>0.6,Print["OK"],Print["notOK"]]&,v]
```
# <span id="page-9-0"></span>Applying Functions Repeatedly

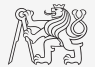

Besides [Map](https://reference.wolfram.com/language/ref/Map.html) and [Apply](https://reference.wolfram.com/language/ref/Apply.html), other commands are used to apply functions/symbols repeatedly/multiple times.

- $\blacktriangleright$  Nest [f, expr, n] n-times applies f to expr.
- $\triangleright$  NestList  $[f, \text{expr}, n]$  gives all intermediate results of Nest  $[f, \text{expr}, n]$  in list.
- $\triangleright$  NestWhile [f, expr, test] applies f to expr while test yields true.
- $\triangleright$  NestWhileList [f,expr,test] same as above with all intermediate results in list.
- $\blacktriangleright$  FoldList  $[f, x, \{a, b, \ldots\}]$  gives  $\{x, f[x, a], f[f[x, a], b], \ldots\}$ .
- $\triangleright$  [Fold\[](https://reference.wolfram.com/language/ref/Fold.html)f,x,list] last element of FoldList[f,x,list].
- $\blacktriangleright$  FixedPoint [f,expr] similar to Nest [f,expr,n], but nesting stops when the result no longer changes.
- ▶ Examples:

```
Nest[f,x,3]
NestList[f,x,3]
NestWhile[2#+1&,6,Mod[#,5]!=0&]
FoldList[#1^2-15#2&,2,{2,-3,1}]
                                                    \mapsto f[f[f[x]]]
                                                    \mapsto \{x,f[x],f[f[x]],f[f[f[x]]]\}7→ 55
                                                    \mapsto {2, -26, 721, 519826}
```
[Applying Functions Repeatedly](#page-9-0)

# Applying Functions Repeatedly. Examples.

```
\triangleright Find minimum from each column of a matrix
  mtx=RandomInteger[{-4,5},{4,5}];mtx//MatrixForm
  min[l1_List,l2_List]:=Inner[Min,l1,l2,List];
  FoldList[min,mtx]//MatrixForm
  Last[%]
```
 $\blacktriangleright$  ... other way with Map  $//\mathcal{C}$ :

```
Min/@Transpose[mtx]
```

```
\blacktriangleright Fixed point<sup>1</sup>. Solution to \cos(x) = x:
```

```
Plot[{Cos[x],x},{x,0,1}]
NestList[Cos[#]&,0.,20]
```

```
FixedPoint[Cos[#]&,0.]
```
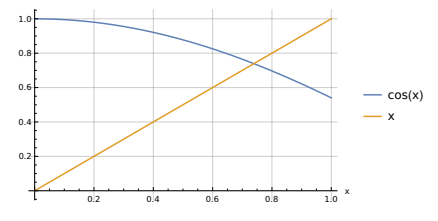

Plot of the functions  $cos(x)$  and x.

 $1$ https://en.wikipedia.org/wiki/Fixed point (mathematics)

[A8B17CAS](https://cw.fel.cvut.cz/wiki/courses/a8b17cas/start) [Lecture 13: Other Concepts and Utilities in](#page-0-0) WOLFRAM MATHEMATICA. 10 / 25

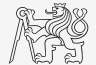

# Applying Functions Repeatedly. Examples.

▶ Compute first 5 derivatives of the function  $x^3 \cos(x)$  and plot the result. (Hint: use [NestList](https://reference.wolfram.com/language/ref/NestList.html), then use [Plot](https://reference.wolfram.com/language/ref/Plot.html) with reference % to the previous result)

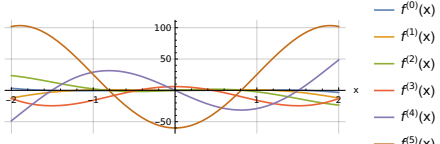

▶ Assume a matrix of indices mtx=RandomInteger  $[{1,n},{m,n}]$  for m=4,n=5.

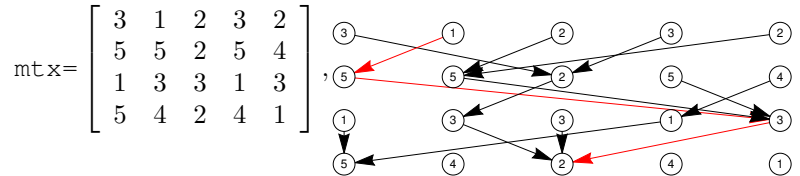

Each row corresponds to indices in the next row. Start at row 1, at position 2:  $m \times 1.2 = 1$ , go to next row at the position 1 – there is number 5, and so on. What is the sequence of indices for a randomly generated matrix? (in this case it would be  $\{2, 1, \ldots\}$ ) 5, 3, 2}) Start at the first row at position 2. You can use [FoldList](https://reference.wolfram.com/language/ref/FoldList.html).

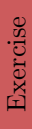

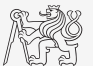

# Applying Functions Repeatedly. Examples.

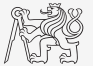

- ▶ Compute first 5 derivatives of the function  $x^3 \cos(x)$  and plot the result. (Hint: use [NestList](https://reference.wolfram.com/language/ref/NestList.html), then use [Plot](https://reference.wolfram.com/language/ref/Plot.html) with reference % to the previous result) **NestList[D[#, x] &, x^3 Cos[x], 5] Plot[%, {x, -5, 5}]**
- $\triangleright$  Assume a matrix of indices  $m \times \text{RandomInteger}[\{1,n\},\{m,n\}]$  for  $m=4$ ,  $n=5$ . Each row corresponds to indices in the next row. Start at row 1, at position 2:  $m \times 1$ ,  $p = 1$ , go to next row at the position 1 – there is number 5, and so on. What is the sequence of indices for a randomly generated matrix? (in this case it would be  $\{2, 1, \ldots, n\}$ ) 5, 3, 2}) Start at the first row at position 2. You can use [FoldList](https://reference.wolfram.com/language/ref/FoldList.html). **iStart = 2; ff[i\_, lst\_List] := Part[lst, i]; FoldList[ff, iStart, mtx]**

#### <span id="page-13-0"></span>[Module](https://reference.wolfram.com/language/ref/Module.html)

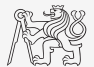

```
\blacktriangleright More complicated functions can be specified using Module \left[\{x,y,\ldots\},\right] expr],
   variables/symbols x, y, \ldots are local. E.q.
   g[vec_List,n_]:=Module[{idc},
    idc=Position[vec,n];
    Print[idc];
    Join[vec,Flatten@idc]];
   g[RandomInteger[{0,6},10],2]
```
# <span id="page-14-0"></span> $Trace - Debugging$  $Trace - Debugging$  in MATHEMATICA.

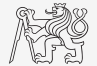

- $\blacktriangleright$  When writing a code, we iteratively adjust it to do what we originally intended. The process of looking for and correcting errors is called  $\text{debugging}^2$ .
- $\triangleright$  Steps in the evaluation of an expression can be revealed by Trace [expr], e.g. Trace<sup>[2^3+4^2+1]  $\mapsto$  {{2^3,8},{4^2,16},8+16+1,25}</sup>

<sup>2</sup>Debugging <https://en.wikipedia.org/wiki/Debugging>

## <span id="page-15-0"></span>Calculus

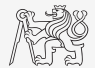

- ▶ Mathematica allows users to solve problems in calculus, linear algebra, general algebra, and others, all symbolically and/or numerically.
- $\blacktriangleright$  Usefull commands are: [N](https://reference.wolfram.com/language/ref/N.html) (numeric evaluation), [D](https://reference.wolfram.com/language/ref/D.html) (derivative), [Integrate](https://reference.wolfram.com/language/ref/Integrate.html), [NIntegrate](https://reference.wolfram.com/language/ref/NIntegrate.html) (numeric integration), [FindRoot](https://reference.wolfram.com/language/ref/FindRoot.html), [Roots](https://reference.wolfram.com/language/ref/Roots.html), [Solve](https://reference.wolfram.com/language/ref/Solve.html), [Limit](https://reference.wolfram.com/language/ref/Limit.html).
- $\blacktriangleright$  The Final result can sometimes be simplified using additional rules. See [Simplify](https://reference.wolfram.com/language/ref/Simplify.html), [FullSimplify](https://reference.wolfram.com/language/ref/FullSimplify.html), ....
- $\blacktriangleright$  In solutions we can help MATHEMATICA by assumptions (use [Assuming](https://reference.wolfram.com/language/ref/Assuming.html)), e.g.

```
Integrate[x Exp[x^n], x]
Assuming[Element[n, Integers] && x > 0, % // Simplify]
```
## Calculus

Calculate following:

$$
\int_0^{2\pi} e^{x\cos(\alpha)} d\alpha,
$$
 (1)

$$
\int_0^1 \cos(\sin(x)) dx, \quad \text{numerically,} \tag{2}
$$

$$
\lim_{n \to \infty} \left( 1 + \frac{1}{n} \right)^n,
$$
\n
$$
\cos (\tan (\mathrm{e}^x))'. \tag{4}
$$

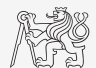

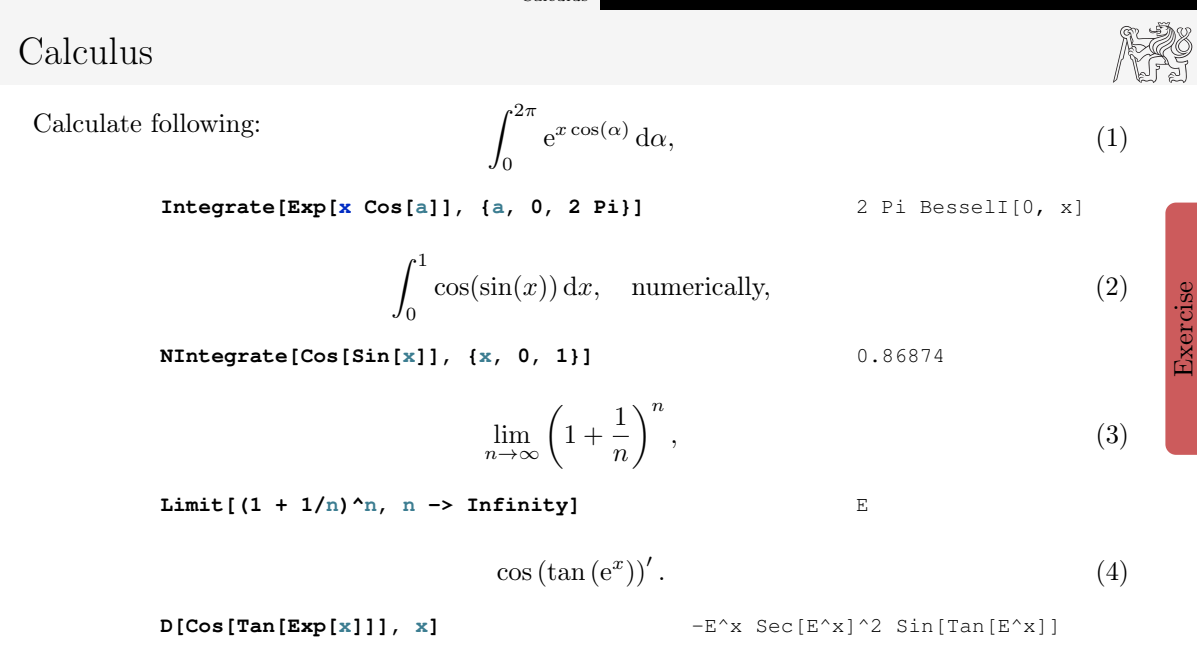

[A8B17CAS](https://cw.fel.cvut.cz/wiki/courses/a8b17cas/start) [Lecture 13: Other Concepts and Utilities in](#page-0-0) WOLFRAM MATHEMATICA. 15 / 25

Exercise

## <span id="page-18-0"></span>Array shaping

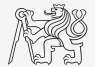

- $\triangleright$  When working with multidimensional arrays/expressions, we often need to rearrange shapes. In MATLAB, we can use reshape (mat, dims). In MATHEMATICA, we have [ArrayReshape\[](https://reference.wolfram.com/language/ref/ArrayReshape.html)mat,dims].
- $\blacktriangleright$  Additionally, very useful are [Flatten](https://reference.wolfram.com/language/ref/Flatten.html) and [Partition](https://reference.wolfram.com/language/ref/Partition.html), e.g.

```
Table[{i, j, i - j}, {i, 3}, {j, 4}]
Flatten[%, 1]
RandomInteger[{1, 5}, 10]
Partition[%, 3] // MatrixForm
Partition[%%, 3, 1] // MatrixForm
```
[Array/Matrix Broadcasting \(Python/](#page-19-0)Matlab vs Mathematica).

<span id="page-19-0"></span>Array/Matrix Broadcasting (Python/MATLAB vs MATHEMATICA)

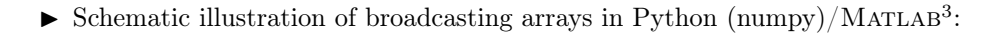

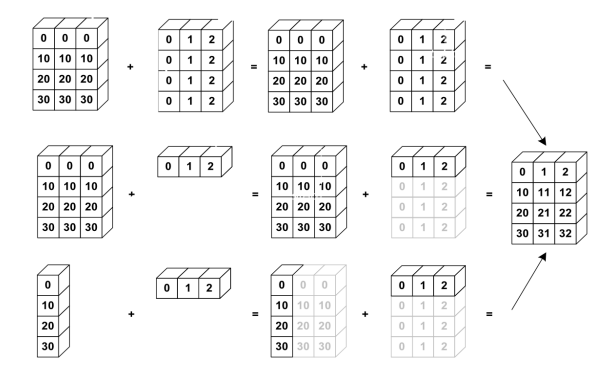

3 source: [https://mathematica.stackexchange.com/questions/99171/](https://mathematica.stackexchange.com/questions/99171/how-to-implement-the-general-array-broadcasting-method-from-numpy) [how-to-implement-the-general-array-broadcasting-method-from-numpy](https://mathematica.stackexchange.com/questions/99171/how-to-implement-the-general-array-broadcasting-method-from-numpy) J.

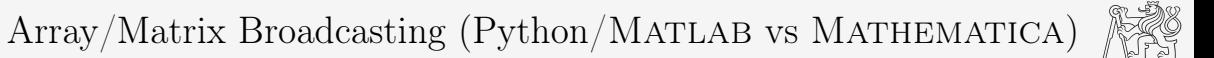

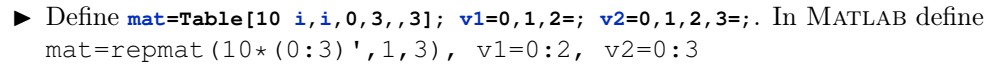

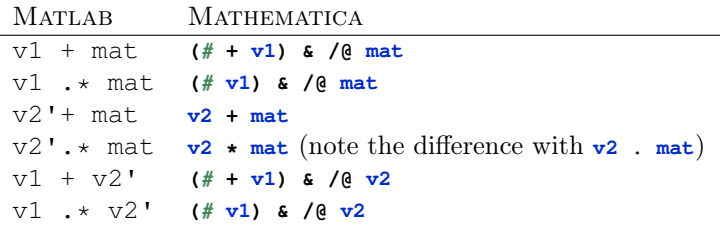

▶ or you can explicitly replicate array with help of [ConstantArray](https://reference.wolfram.com/language/ref/ConstantArray.html) and [Join](https://reference.wolfram.com/language/ref/Join.html).

# <span id="page-21-0"></span>Logical Indexing and multiple assignment.

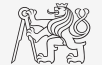

- ▶ MATHEMATICA doesn't have logical indexing as MATLAB.
- $\blacktriangleright$  ... but similar behaviour can be achieved by [ReplacePart](https://reference.wolfram.com/language/ref/ReplacePart.html) and [Position](https://reference.wolfram.com/language/ref/Position.html), e.g.<sup>4</sup>

```
mat = RandomReal[{0, 1}, {5, 3}];
     \text{mat2} = \text{ReplacePart}[\text{mat}, \text{Position}[\text{mat}, \text{pos}_1], \text{pos}_2 < 0.7] \rightarrow -1];MatrixForm /@ {mat, mat2}
in MATLAB it would be
 mat = rand(5, 3); mat2 = mat; mat2(mat < 0.7) = -1;
 mat.mat2
```
 $\blacktriangleright$  Multiple assignment works, but the parts have to be of equal size, e.g. **mat = RandomInteger[5, {5, 3}]; mat // MatrixForm mat[[1]] = Table[-1, 3]; mat[[2 ;; 5, 2]] = Table[10, 4]; {a1, a2} = {10, 11}; {a1, a2, mat // MatrixForm}**

<sup>4</sup><https://mathematica.stackexchange.com/a/2823/74293>

#### <span id="page-22-0"></span>[Manipulate](https://reference.wolfram.com/language/ref/Manipulate.html)

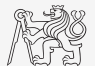

 $\blacktriangleright$  Interactive manipulation with general expressions, e.g. **Manipulate[Plot[Sin[k x], {x, -10, 10}], {k, 0.1, 8.3}] Manipulate[(x + y)^n // Expand, {{n, 2}, Range[10]}]**

## <span id="page-23-0"></span>Example of Code.

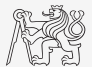

Create a square matrix of 0s and  $-1s$  – the playground.  $-1s$  are ground, 0s are water. An island is a set of places that meet by at least one side (of square). Find islands and denote each by a different number. Then, plot them.

```
n = 8; plqrnd = RandomInteger[{0, -1}, {n, n};
listMeetQ[lst1:{{_, _} ..}, lst2:{{_,_} ..}] :=
 AnyTrue[Flatten[Outer[List,lst1,lst2,1],1],
  (Plus@@Abs[Subtract@@ #]) ==1 &];
rule=[head-List,x:{[]}, .].tail___List} /; listMeetQ[x, y] :> {head, Join[x, y], fill, tail};
pos = ({#} & /@ Position[plgrnd, -1]) //. rule;
plgrnd2 = ReplacePart[plgrnd, MapThread[Rule, {pos, Range[Length[pos]]}]];
MatrixPlot[#, ColorFunction -> "Rainbow"] & /@ {plgrnd, plgrnd2}
```
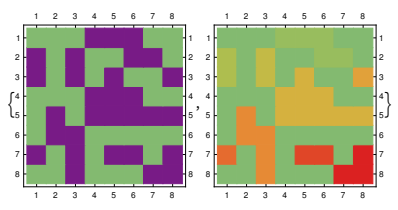

# Questions?

[A8B17CAS](https://cw.fel.cvut.cz/wiki/courses/a8b17cas/start) [lukacjo1@fel.cvut.cz](mailto:lukacjo1@fel.cvut.cz)

December 19 Winter semester 2023/24

This document has been created as a part of A8B17CAS course.

Apart from educational purposes at CTU in Prague, this document may be reproduced, stored, or transmitted only with the prior permission of the authors.

## Voluntary homework

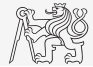

▶ Assume you have a matrix (a bitmap picture)

 $n = 5$ ;  $\text{mat} = \text{RandomInteger}(-2, 4)$ ,  $\{n, n\}$ ; Read the documentation of the command [Partition](https://reference.wolfram.com/language/ref/Partition.html) and divide the matrix to submatrices of the size 3 x 3 with offset 1 in both directions. Compute the sums of the created submatrices.

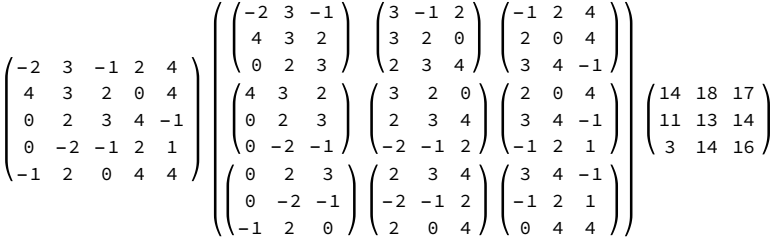

Example of the matrix, partitions/submatrices, and sums of submatrices.

# Voluntary homework

Your code can be used to detect a part of an image. E.g. To detect a darkest p x p block.

```
p = 40; (*partition size*)
SetDirectory[NotebookDirectory[] <> "data"];
mat = Import["im04_surface.tiff", "Data"]/255.;
n = Length@mat;
(*your code *)
(*goes here*)
ijFlat = First@Ordering[Flatten@%, 1]; (*find index of minimum*)
ij = With[{m=n-p+1}, {Quotient[#-1,m]+1, Mod[#-1,m]+1}]& @ ijFlat;
idc = Module[{i, j, iRng, jRng},
   i = First@%;
   j = Last@%;
   \bar{P}Rng = Range[\bar{P}, \bar{P}]+ p - 1];
  iRng = Range[i + 1, i + p - 2];
   Join[{i, #} & /@ jRng, {i + p - 1, #} & /@ jRng , {#, j} & /@
     iRng, {#, j + p - 1} & /@ iRng]
   ];
mat2 = ReplacePart[mat, idc -> 0];
GraphicsGrid[{{Image[mat], Image[mat2]}}, ImageSize -> Medium]
```
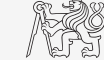

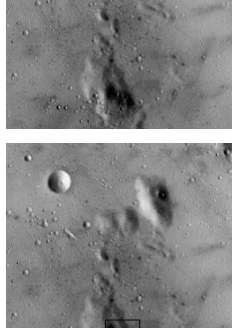

# <span id="page-27-0"></span>Voluntary homework

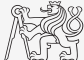

Generate a random walk<sup>6</sup> in 2 dimensions  $(\mathbb{R}^2)$ . Assume the step in the x direction from  $\mathcal{N}(0, 0.5)$ ; the step in the y direction from  $\mathcal{N}(0, 0.25)^7$  Start from the point [0.5, 1] and generate a list of 2-D points  $(2$ -element lists) – the path. Try to use [NestList](https://reference.wolfram.com/language/ref/NestList.html) even though using [Accumulate](https://reference.wolfram.com/language/ref/Accumulate.html) could be faster. To generate more paths, you can use **Table[(\*code for one path\*),{nPaths}]**. Plot the path(s) using [ListLinePlot](https://reference.wolfram.com/language/ref/ListLinePlot.html).

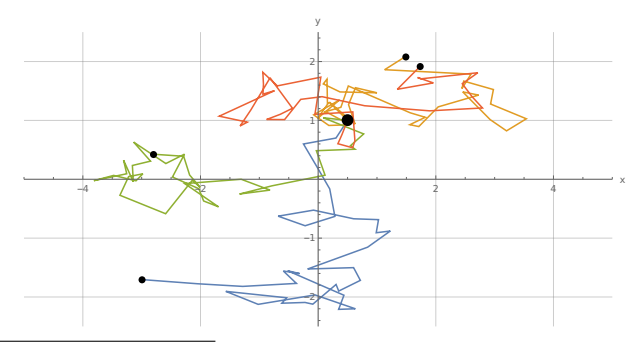

<sup>6</sup>[https://en.wikipedia.org/wiki/Random\\_walk](https://en.wikipedia.org/wiki/Random_walk)  ${}^{7}N(\mu,\sigma)$  denotes a random number from normal distribution with mean  $\mu$  and standard deviation  $\sigma$ .

[A8B17CAS](https://cw.fel.cvut.cz/wiki/courses/a8b17cas/start) [Lecture 13: Other Concepts and Utilities in](#page-0-0) Wolfram Mathematica. 25 / 25